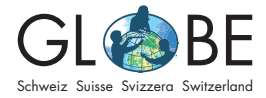

Tempo e clima SM, SMS

# **Relazione fra grado di copertura e temperatura**

*Questo progetto esemplare segue il processo [di ricerca scientifica](https://globe-swiss.ch/global/php/clips/link2db.php?d=1676) proposto da GLOBE.*

# **Toccare il tema ambientale / osservare la natura**

*Per introdurre gli allievi al tema, possono essere d'aiuto le proposte didattiche di GLOBE (vedi "[Per l'insegnante](https://globe-swiss.ch/global/php/clips/link2db.php?n-it=1&rubric=profs)").* 

# **Porre domande**

In questa guida ci occupiamo del grado di copertura nel momento della massima elevazione solare locale (cloud cover noon) e della temperatura al momento della massima elevazione solare locale (solar noon temperatures noons). Ci interessa:

- Com'è la distribuzione del grado di copertura al momento della massima elevazione solare nel corso degli anni? (quantità relativa delle classi di grado di copertura all'anno)
- C'è una relazione fra questa distribuzione e la temperatura media di mezzogiorno?

Per questo esempio ci serviamo dei dati della Bundeshandelsakademie e della Bundeshandelsschule di Bregenz. I dati sono disponibili pubblicamente nel [tool di visua](http://vis.globe.gov/GLOBE)[lizzazione di GLOBE.](http://vis.globe.gov/GLOBE) Analizzeremo dati degli anni 2015-2017.

Le classi di copertura da analizzare sono:

- overcast (=coperto)
- broken (=coperto, parzialmente sgombero)
- scattered (nuvole sparpagliate)
- isolated (singole nuvole)
- clear (=sereno)

# **Formulare ipotesi**

*Sulla base dell'impostazione del problema vengono formulate delle ipotesi (in verde sono indicate le motivazioni delle ipotesi):* 

- I 1: La classe di copertura "overcast" è la più frequente: Bregenz è situata sul Lago di Costanza; per questo probabilmente l'umidità dell'aria è elevata e si formano spesso nuvole
- I 2: La successione della distribuzione relativa delle classi di copertura permane identica nel corso degli anni (ciò significa per esempio che la classe che era al secondo posto nel 2015 si trova sempre al secondo posto anche negli altri anni): le singole osservazioni sono differenti ma si compensano col passare dei mesi; le condizioni climatiche su grande scala non cambiano di anno in anno (bensì in lunghi periodi di tempo)
- I 3: C'è una relazione fra le temperature di mezzogiorno (mediate lungo tutto l'anno) e la quantità relativa della classe "overcast": più frequente è la classe "overcast" e più bassa è la temperatura media di mezzogiorno perché, a causa delle nuvole, la Terra riceve meno radiazione termica.

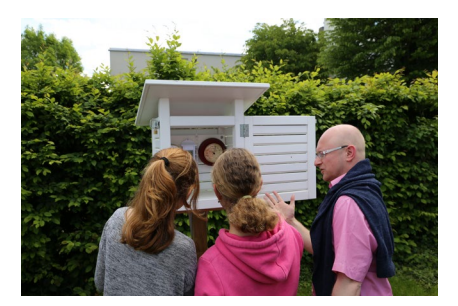

Illustrazione 1: allieve leggono la temperatura nella loro capannina meteorologica con l'aiuto del docente. © GLOBE Svizzera

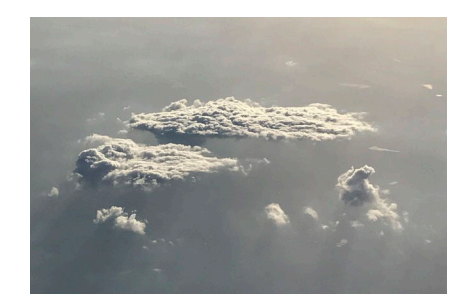

Illustrazione 2: Il grado di copertura del cielo influisce sulla temperatura dell'aria. © GLOBE Svizzera

*Queste ipotesi vengono in seguito verificate o falsificate attraverso l'analisi dei dati. Le ipotesi di lavoro comprendono anche ipotesi nulle. In tal modo si evita un atteggiamento di aspettativa verso i risultati.*

Esempio di ipotesi nulla per I 2: La distribuzione relativa delle classi di copertura si modifica durante gli anni.

# **Pianificare le indagini**

*Questo progetto esemplare non comprende il rilevamento dei dati e dunque nessuna pianificazione dell'indagine.*

### **Raccolta dei dati**

*Questo progetto esemplare non comprende rilevamento né registrazione di dati.*

# **Analisi dei dati**

*La valutazione dei dati viene eseguita tramite lo strumento di visualizzazione di GLOBE e/o con Excel.*

Esportiamo i dati *Clouds Noons* e *Air Temperature Noons* per il periodo 2015-1-1 fino a 2017-12-31 come CSV dal tool di visualizzazione di GLOBE. In seguito apriamo le tabelle in Excel e distribuiamo i dati in colonne (*Testo in colonne -> separati da virgole*).

Dapprima ci occupiamo da vicino dei dati della copertura. Per poterli analizzare annualmente, aggiungiamo a fianco della colonna con la scritta *Measured At* una nuova colonna che denomineremo "Anno". Nel campo superiore della nuova colonna inseriamo la formula *=anno(G2)*, in cui G2 è la cella con la data della misurazione. Clicchiamo ENTER: è possibile che appaia un risultato in forma di data e ora, ciò che non vogliamo. Per evitarlo, segnamo tutte le celle della colonna dell'anno e clicchiamo su formato in alto (vedi freccia rossa nell'illustrazione 3) su Generale. In tal modo il numero dell'anno appare nel formato desiderato. Cliccando due volte sulla croce sotto in basso nella cella dell'anno, possiamo applicare la funzione *Autofill*; così il rimanente della colonna viene completato con i rispettivi anni.

In seguito calcoliamo il numero di inserimenti per classe all'anno. Per questo ci serviamo di una tabella pivot (*Inserisci -> Tabella Pivot*). Come campo segnamo i nostri dati fino alla colonna "Cloud Cover" compresa e clicchiamo su OK. Nella nuova pagina della tabella si apre sotto a destra una finestra nella quale possiamo indicare le denominazioni delle colonne e righe desiderate e il contenuto della nostra tabella pivot (drag&drop delle descrizioni elencate). Scegliamo le seguenti impostazioni (vedi illustrazione 5) e otterremo la seguente tabella (vedi illustrazione 6).

Vediamo per ogni anno il numero corrispondente di misurazioni separate per classe. Due categorie non fanno però parte di quelle che vogliamo analizzare: "obscured" e "none". Per toglierle, ritorniamo ai nostri dati e cerchiamo i dati indesiderati (CTRL+F per Windows, risp. CMD+F per Mac). Sostituiamo "obscured" con "overcast", perché partiamo dal presupposto che era inteso così; Le righe in cui appare "none" le eliminiamo (eliminare la riga completa). Ritorniamo alla tabella pivot, clicchiamo con il destro e premiamo *attualizzare*. Ora, le categorie superflue non sono più nella tabella.

Per rappresentare graficamente i dati, vogliamo inserire un diagramma. Dapprima però ordiniamo le colonne delle tabelle, affinché appaiano nel diagramma in una sequenza sensata. Le celle (delle indicazioni delle righe) possono essere semplicemente spostate (drag&drop nella tabella pivot). Ordiniamo nella seguente sequenza: clear – isolated – scattered – broken – overcast.

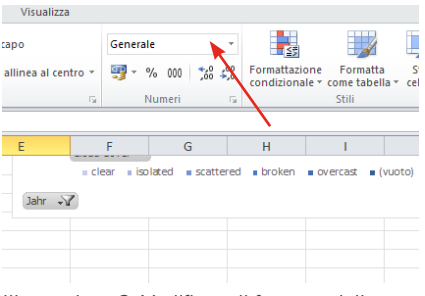

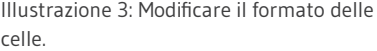

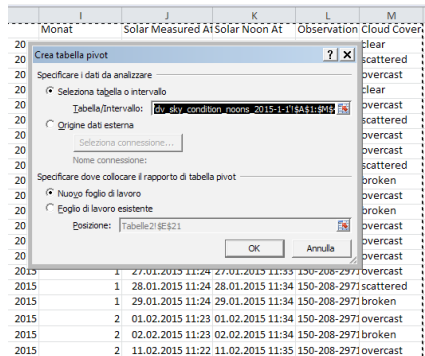

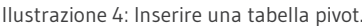

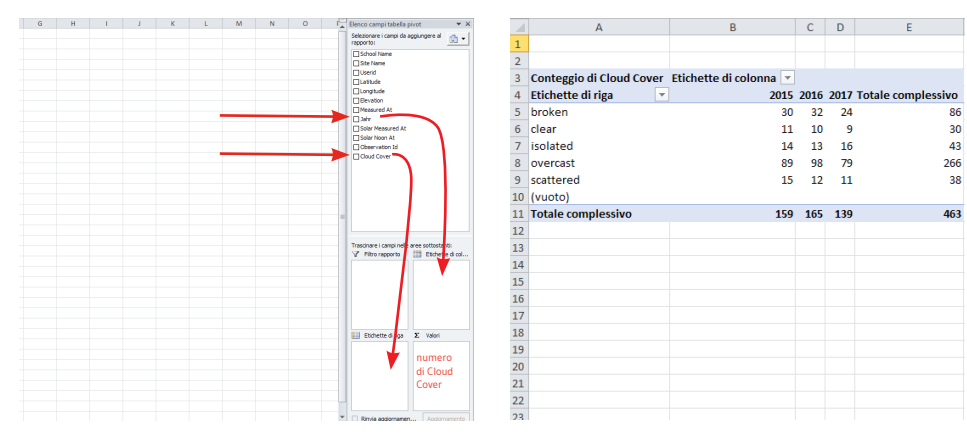

Illustrazione 5: Definire i parametri della tabella pivot.

Illustrazione 6: La tabella pivot risultante.

Sotto *Inserisci* scegliamo un areogramma circolare (grafico a torta). Con un clic destro sul diagramma vuoto possiamo *scegliere i dati*. Clicchiamo nel rispettivo campo e segnamo l'intervallo della tabella pivot (vedi illustrazione 7). Otteniamo così un diagramma. Sotto "anno" (freccia rossa in illustrazione 8) possiamo ora scegliere l'anno desiderato, in modo da rappresentare solo questi dati. Sotto *Progetto -> modificare i colori*, possiamo optare per un'adatta scelta dei colori (per esempio da scuro ("overcast") a chiaro ("clear")). In tal modo otteniamo rapidamente una visione d'insieme sui dati. (Volessimo in alternativa avere i dati della distribuzione relativa delle classi per anno in forma numerica, possiamo facilmente calcolarla con la regola del tre semplice – sulla base delle cifre assolute nella tabella pivot).

Ci occupiamo ora dei dati esportati delle misurazioni della temperatura. Come per i dati della copertura, inseriamo un'ulteriore colonna per l'anno e in seguito una tabella pivot. Nel campo righe trasciniamo l'anno, nel campo valori la temperatura. Poiché ora viene mostrata la somma di tutte le temperature per anno, clicchiamo

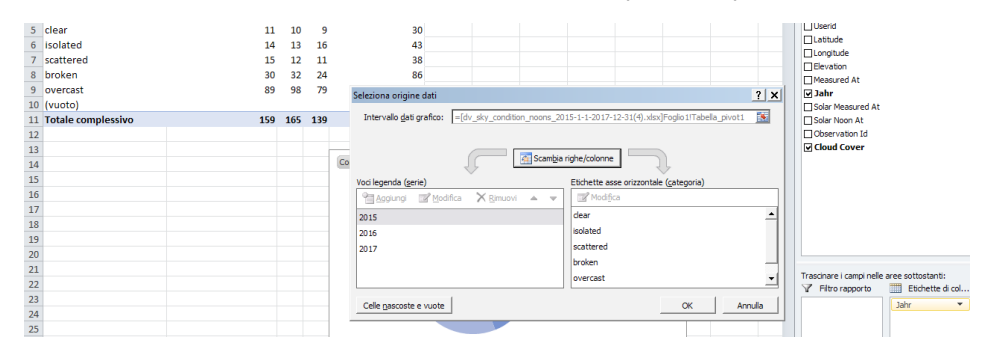

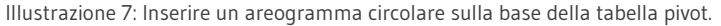

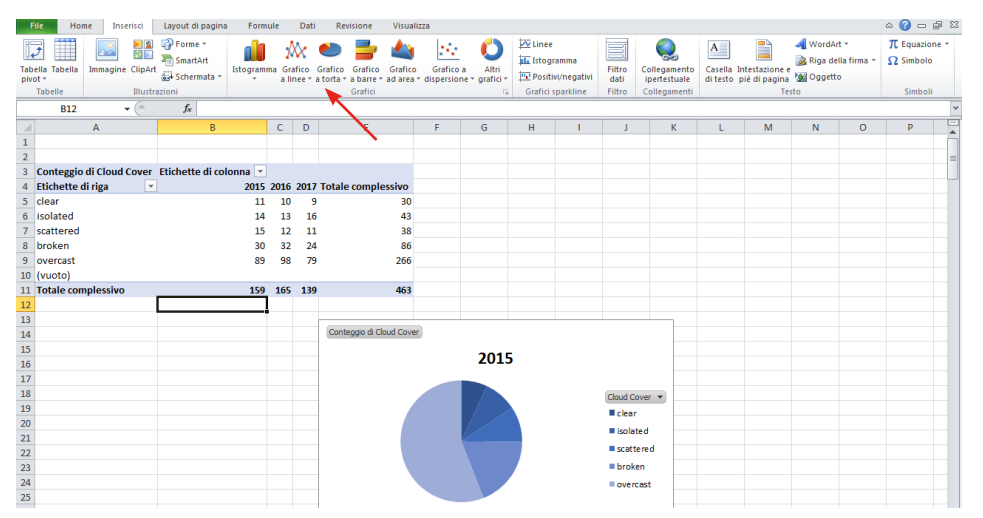

Illustrazione 8: Formattazione dell'areogramma circolare.

col destro sul campo dei valori e sostituiamo nell'impostazione del campo dei valori la somma con la media (vedi illustrazione 9). Ora possiamo leggere direttamente la temperatura media di ogni anno.

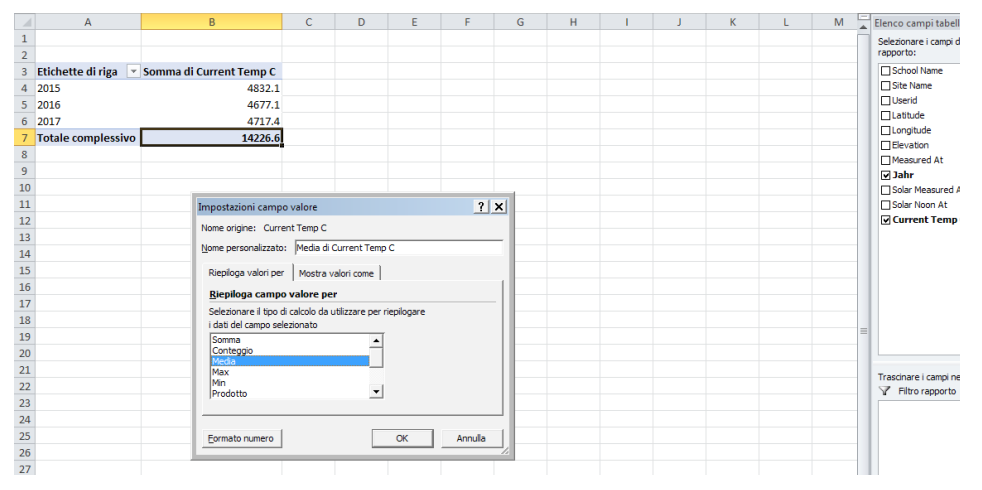

Illustrazione 9: Tabella pivot con valori medi della temperatura.

#### **Verifica delle ipotesi**

I nostri grafici e i nostri calcoli mostrano: **I 1** può essere verificata, poiché la classe di copertura "overcast" è veramente la classe che appare più spesso in tutti e tre gli anni (in numeri: da 56.0 fino a 59.4%).

**I 2** viene falsificata: i ranghi delle classi d'osservazione si differenziano in un caso: nel 2016 la classe di copertura "scattered" è un poco più frequente della classe "isolated", ciò che non è il caso per gli altri anni (vedi illustrazione 10). Però la parte relativa delle classi considerate si discosta solo dello 0.6 % - a parte questa "eccezione" i ranghi delle frequenze delle classi d'osservazione sono identici per tutti gli anni.

Per valutare **I 3** prendiamo in esame le temperature medie di mezzogiorno in connessione con la frequenza relativa della classe "overcast" (arrotondiamo i valori con la funzione ARROTONDARE a una cifra dopo la virgola):

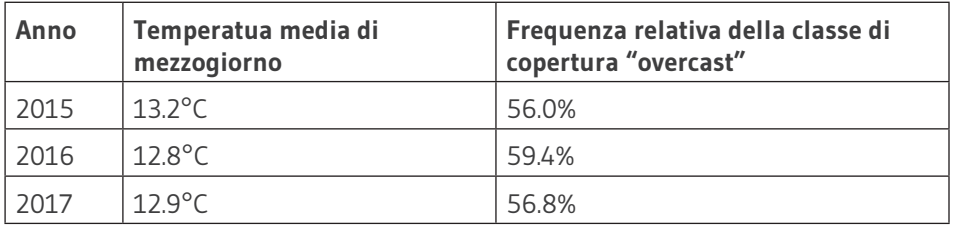

Sulla base di questi dati si può dapprima verificare I 3 (vedi anche il capitolo V*erifica della plausibilità*). L'anno con la minore frequenza relativa della classe di copertura "overcast" è allo stesso tempo l'anno più caldo (secondo la temperatura media di mezzogiorno); l'anno più freddo, per contro, ha la massima frequenza relativa della classe di copertura "overcast".

#### **Interpretazione dei risultati**

L'analisi della frequenza relativa delle classi di copertura mostra in principio che a Bregenz il tempo di mezzogiorno è spesso "coperto". Ciò può essere riconducibile, come già accennato per le ipotesi, fra l'altro alla vicinanza del Lago di Costanza, causa di elevata umidità atmosferica (che favorisce la formazione di nuvole).

Il rango della frequenza reltiva per classe di copertura pare essere in gran parte costante lungo il corso degli anni, con una eccezione (vedi capitolo precedente). Anche le frequenze relative per classe di copertura dei diversi anni sono fra loro molto simili (vedi illustrazione 8). In tal modo si può mostrare come il grado di copertura e la tem-

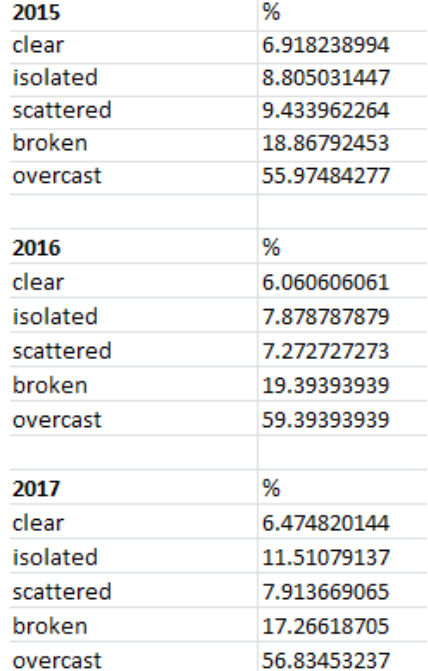

Illustrazione 10: I ranghi della frequenza relativa delle classi di copertura per anno

peratura al momento della massima elevazione solare si siano in media modificati poco durante i tre anni presi in esame.

Inoltre pare ci sia una relazione fra la frequenza relativa della classe di copertura "overcast" e la temperatura di mezzogiorno (vedi I 3). La relazione non è però lineare.

#### **Verifica della plausibilità**

*Gli allievi imparano a discutere in modo critico i loro risultati e le loro interpretazioni:*

- *I risultati hanno senso, sono spiegabili?*
- *Ci sono forse errori di misurazione? Quali ne potrebbero essere le cause?*
- *Cosa si può e cosa non si può affermare sulla scorta delle misurazioni?*
- *Ci sono dati da altre fonti che potrebbero confermare o confutare le interpretazioni?*
- *A quale tipo di misurazioni si dovrebbe ricorrere per rispondere a domande rimaste ancora aperte?*

*Per i dati di MeteoSvizzera, GLOBE mette a disposizione una scheda informativa sotto "Immissione e confronto dei dati" in ["Per la classe"](https://globe-swiss.ch/global/php/clips/link2db.php?n-it=1&rubric=pupils).*

Verifichiamo ora la plausibilità dei nostri risultati. Dapprima vogliamo confrontare i valori assoluti con altre misurazioni a Bregenz. Sulla pagina austriaca della [Zen](https://www.zamg.ac.at/cms/en/climate/climate-overview/current_climate)[tralanstalt für Meteorologie und Geodynamik \(ZAMG\)](https://www.zamg.ac.at/cms/en/climate/climate-overview/current_climate) possiamo scaricare valori di temperatura e copertura. I dati del 2017 non sono ancora online (stato a marzo 2018), per il 2015 mancano i dati della temperatura e per il 2016 quelli della nuvolosità. Così possiamo confrontare solo i dati della nuvolosità per il 2015 e della temperatura per il 2016 con le nostre misurazioni.

La nuvolosità viene espressa dalla ZAMG con un valore fra 1 e 10 e ammontò per il 2015 in media a 6.2. Ciò significa che, in media, 6.2 decimi del cielo erano coperti. In tal modo, i nostri valori sembrano essere in principio plausibili, ma occorre considerare che un confronto diretto è difficile per diversi motivi:

- 1. L'unità di misura non è la stessa (noi misuriamo per categorie, la ZAMG misura in decimi del cielo che sono coperti)
- 2. La ZAMG non ha misurato la nuvolosità nel momento della massima elevazione solare, bensì alle 7, alle 14 e alle 19 OEC. In tal modo, nella media annuale entrano anche valori della mattina e della sera.
- 3. Non abbiamo misurato ogni giorno, come invece fatto dalla ZAMG. Ciò può falsare le interpretazioni, specialmente quando, ad esempio, le misurazioni di GLOBE riguardano soltanto l'estate. Cionondimeno, uno sguardo ai dati ci mostra che le misurazioni non sono state giornaliere ma comunque distribuite lungo il corso di tutto l'anno.

La temperatura media di Bregenz alle 14 OEC nel 2016 fu, secondo la ZAMG, di 13.2°C. Il nostro valore di 12.8°C al momento della massima elevazione solare pare dunque situarsi in un intervallo realistico. Anche in questo caso, però, il confronto è limitato. Nel caso della temperatura, le nostre misurazioni sono state giornaliere ma le 14 OEC non corrispondono sempre al momento di massima elevazione solare (+/- 1 h, come richiesto da GLOBE).

Dunque: i nostri dati, sia per il grado di copertura che per la temperatura, non hanno potuto essere né confermati né confutati. La grande vicinanza dei dati per la temperatura di ZAMG con i nostri dimostra -quantunque la confrontabilità non sia data al 100%- una buona qualità dei dati delle nostre misurazioni. Non lo possiamo però affermare con sicurezza.

Vogliamo ora osservare più attentamente la I 3. Abbiamo notato che la classe di nuvolosità non è stata registrata quotidianamente (ma solo durante 139 – 165 giorni). Perciò sono possibili delle distorsioni nelle frequenze relative per classe. Se le misurazioni annuali sono distribuite in modo ineguale durante l'anno, non si possono confrontare gli anni direttamente fra loro. Se creiamo in Excel una colonna del mese e inseriamo una tabella pivot con anno e mese, vediamo che è proprio così e la distri-

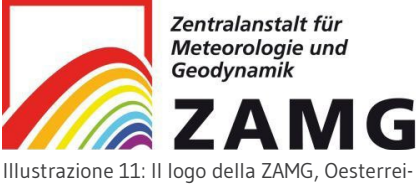

chische Zentralanstalt für Meteorologie und Geodynamik.

buzione non è identica per tutti gli anni. Comunque, è altresì ben visibile che in luglio e agosto di tutti gli anni sono state eseguite poche misurazioni. Così, la distribuzione non è identica attraverso gli anni, ma in gran parte simile. Dunque un confronto fra gli anni può avere senso, quantunque con le riserve del caso– di conseguenza, lo stesso vale per la connessione riscontrata fra la frequenza relativa della classe di copertura "overcast" e la temperatura.

La citata connessione appare però tanto più plausibile quanto più è chiaramente spiegabile. Se la classe di copertura "overcast" appare con maggior frequenza, spesso è quando giunge meno radiazione termica sulla superficie terrestre e così le temperature sono minori. Ciò dovrebbe riflettersi pure sulla temperatura media, come si riconosce nel nostro esempio. Occorre però notare che le differenze di temperatura fra gli anni sono in parte molto piccole (0.1°C) e che anche le frequenze della classe di copertura "overcast" si differenziano solo per pochi punti percentuali. La serie di dati dovrebbe essere di gran lunga molto più grande per poter ottenere valori assoluti da questa connessione (ad es. con +5% di classe di copertura "overcast" durante l'anno, la temperatura media scende di 1°C). Inoltre, nel caso ideale, la distribuzione durante l'anno delle misurazioni delle classi di copertura dovrebbe essere pure regolare, come è il caso per la misurazione delle temperature nella stazione da noi considerata. Un'altra possibilità potrebbe essere quella di considerare soltanto giorni singoli, nei quali si sono eseguite entrambe le misurazioni.

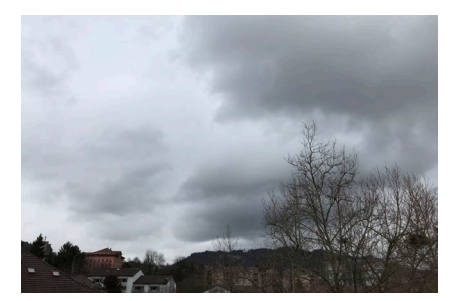

Illustrazione 12: Nella nostra analisi abbiamo potuto trovare una relazione fra la presenza della classe "overcast" e la temperatura. © GLOBE Svizzera.

# **Conclusioni**

I confronti fra i nostri dati e quelli della ZAMG mostrano in generale che i nostri dati rientrano in un intervallo possibile. D'altronde i nostri dati non possono essere assunti come chiaramente plausibili attraverso questi confronti, per la limitatezza della confrontabilità.

La connessione fra la temperatura e la frequenza relativa della classe di copertura "overcast" appare sensata ed è spiegabile. Per poterla quantificare con maggior esattezza, occorrerebbe però una serie di dati più grande.

# **Presentare i risultati**

*Gli allievi possono presentare i risultati della valutazione in forma scritta / in un poster oppure oralmente. I documenti prodotti possono essere inviati a [GLOBE Svizzera](mailto:info%40globe-swiss.ch?subject=) per la pubblicazione sul sito.*

*Per la discussione dei risultati con gli allievi si può far intervenire uno specialista. [GLOBE](mailto:info%40globe-swiss.ch?subject=)  [Svizzera](mailto:info%40globe-swiss.ch?subject=) vi aiuta volentieri nella ricerca dei contatti.*

# **Porre nuove domande**

*Sulla base delle analisi presentate, gli allievi possono riflettere intorno a nuove domande. Inoltre, possono riflettere su come e con quali metodi trovare le risposte.*

GLOBE Svizzera mette a disposizione diversi materiali per il tema "Tempo e clima", utilizzabili come aiuto all'interpretazione. Sono scaricabili dal sito di GLOBE, sotto "[Per la classe](https://globe-swiss.ch/global/php/clips/link2db.php?n-it=1&rubric=pupils)".

Se avete ulteriori domande, potete rivolgervi in ogni tempo a [GLOBE](mailto:info%40globe-swiss.ch?subject=). Raccomandiamo pure i nostri corsi di formazione con specialisti, regolarmente annunciati sulla [homepage di GLOBE](https://globe-swiss.ch/global/php/clips/link2db.php?n-it=133).